## **MallinCam Digital Video Enhancer**

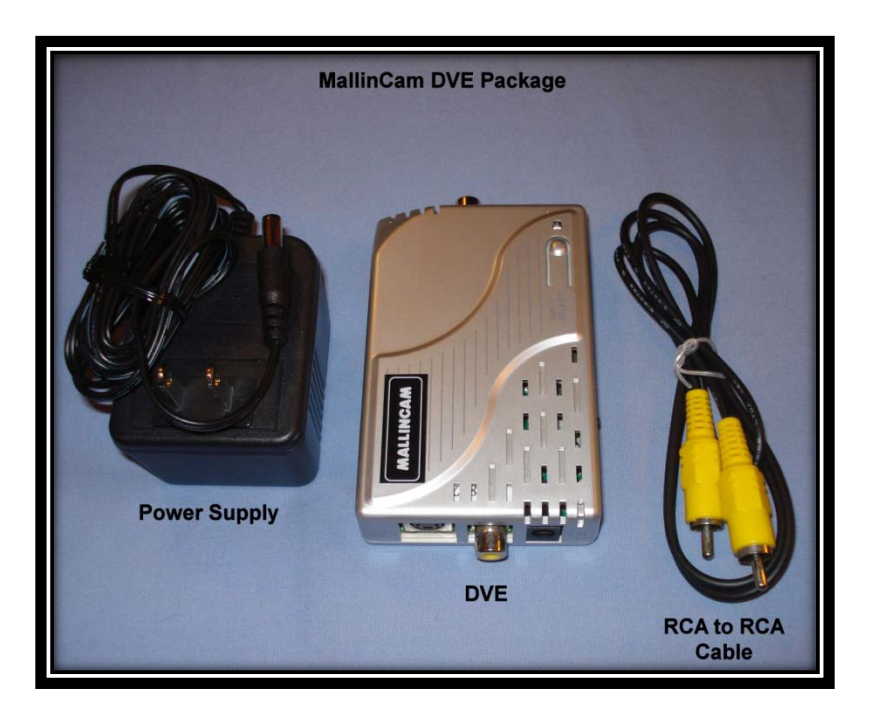

**The MallinCam Digital Video enhancer comes with a 110 VAC to 7.5 VDC power supply and a short RCA to RCA Cable. Place the DVE in line with the MallinCam and Monitor. Run either an S-Video or RCA Video Cable from the MallinCam to the appropriate DVE Video Input.**

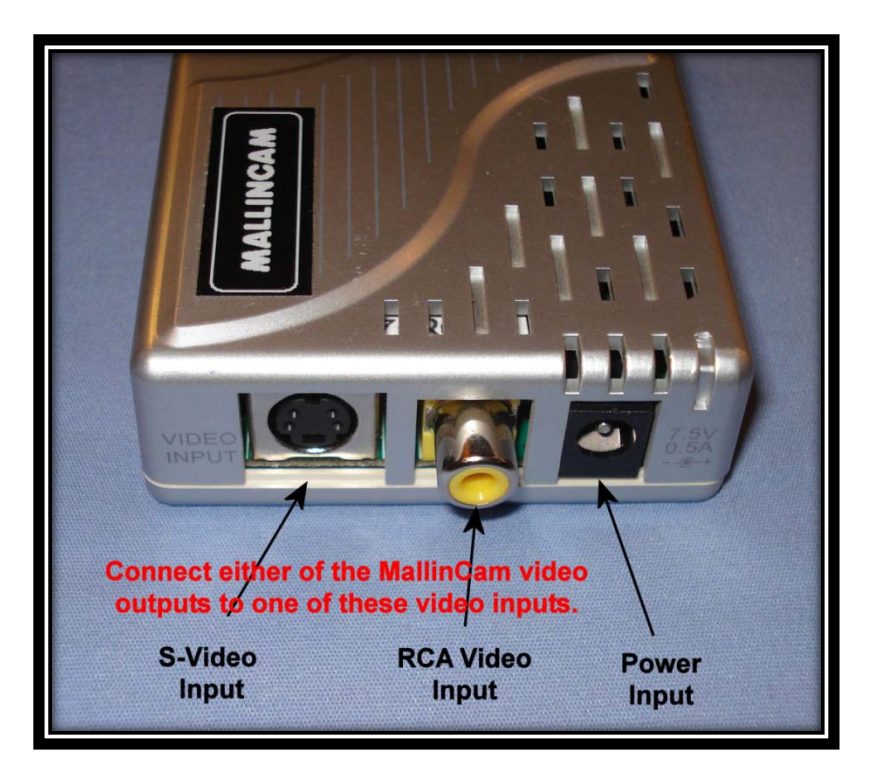

**Then run either an S-Video or RCA Cable from the appropriate DVE Video Output to the appropriate input on the monitor, computer video input device, etc. Finally connect the power supply to the DVE.**

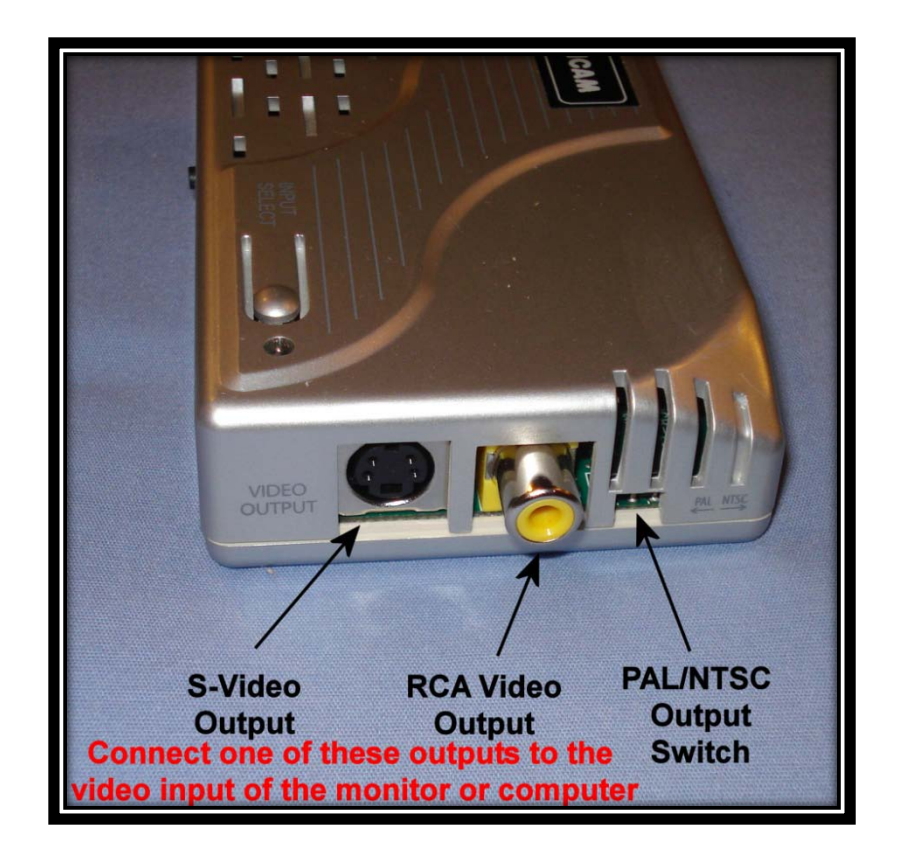

**Select the appropriate output (PAL or NTSC) depending upon the monitor being used. The DVE will automatically detect the input format (PAL or NTSC). Select the appropriate video input type (Composite/RCA or S-video) by depressing the button on top of the DVE. A GREEN LED indicates a Composite/RCA input and an ORANGE LED indicates an S-Video input. The DVE will automatically detect the video signal stream. If there is no video signal, the LED will flash every 2 seconds. If there is a video signal, the LED will glow steadily.**

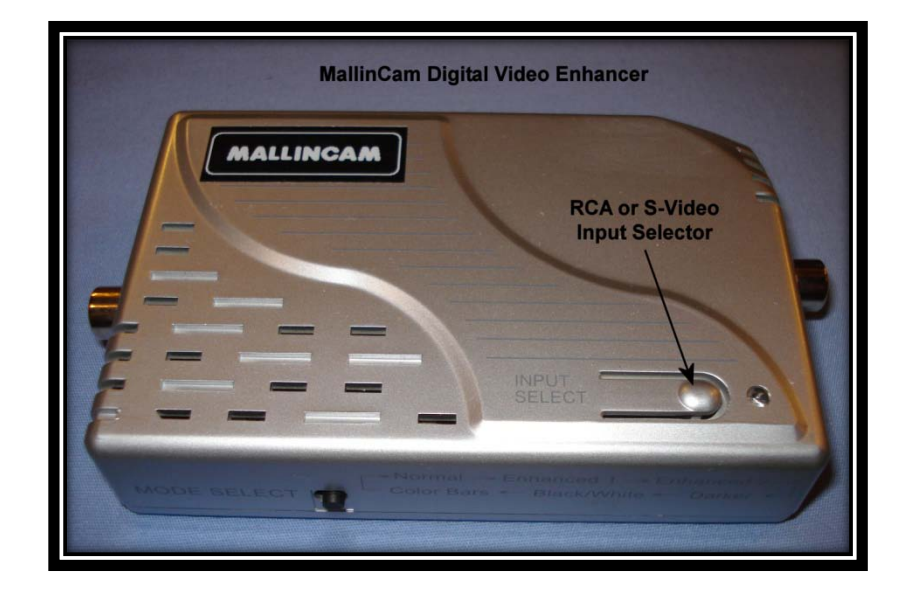

**There are 6 available digital video modes available – Normal, Enhanced 1, Enhanced 2, Darker, Black/White, and Color Bar. Repeatedly depressing the Mode Selector Button will cycle through the available modes.**

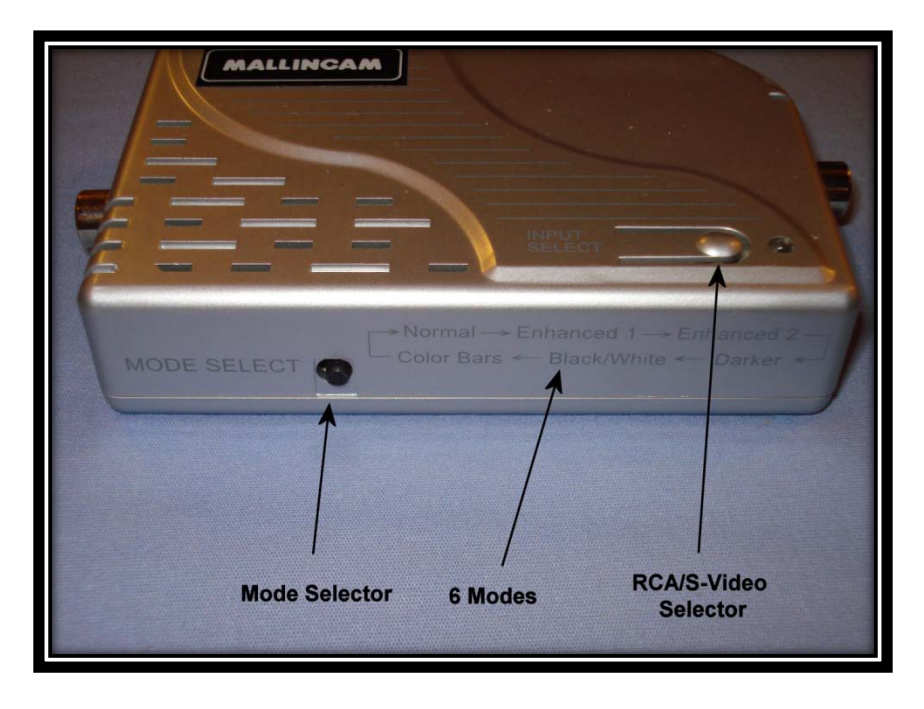

**For assistance with the DVE, either post the question to the MallinCam Yahoo Group or send an e-mail to:**

**Jack Huerkamp – [jackhuerkamp@gmail.com](mailto:jackhuerkamp@gmail.com)**

**Rock Mallin – [mallincam@gmail.com](mailto:mallincam@gmail.com)**